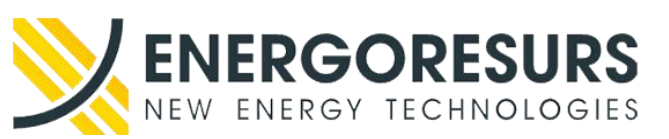

**Акционерное общество «ЭНЕРГОРЕСУРС»** 121471, г. Москва, ул. Рябиновая, д.69, стр.5, этаж 3, помещение II, комната 15 Тел./факс: +7 (499) 110-31-79, www.smart-grid.ru

# **Техническое задание на разработку Программы для ЭВМ «РТК-Атлас»**

Техническое задание

## **RU.АФЛС.62.01.10-01 ТЗ 01**

обозначение документа

**УТВЕРЖДЕНО:**

**СОГЛАСОВАНО:**

**Генеральный директор** 

**АО «ЭНЕРГОРЕСУРС»**

/ Бурмистров А.В.

**Технический директор**

**АО «ЭНЕРГОРЕСУРС»**

\_\_\_\_\_\_\_\_\_\_\_/ Севостьянов А.В.

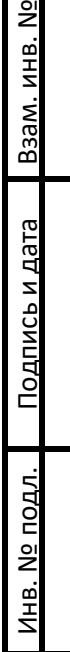

Москва 2023 г.

#### **Оглавление**

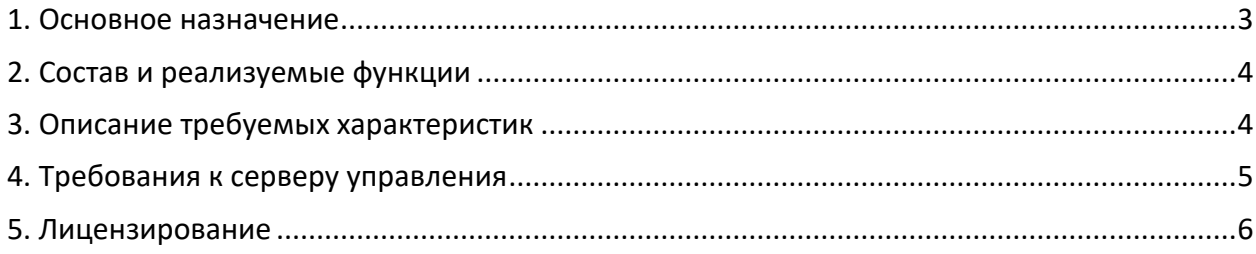

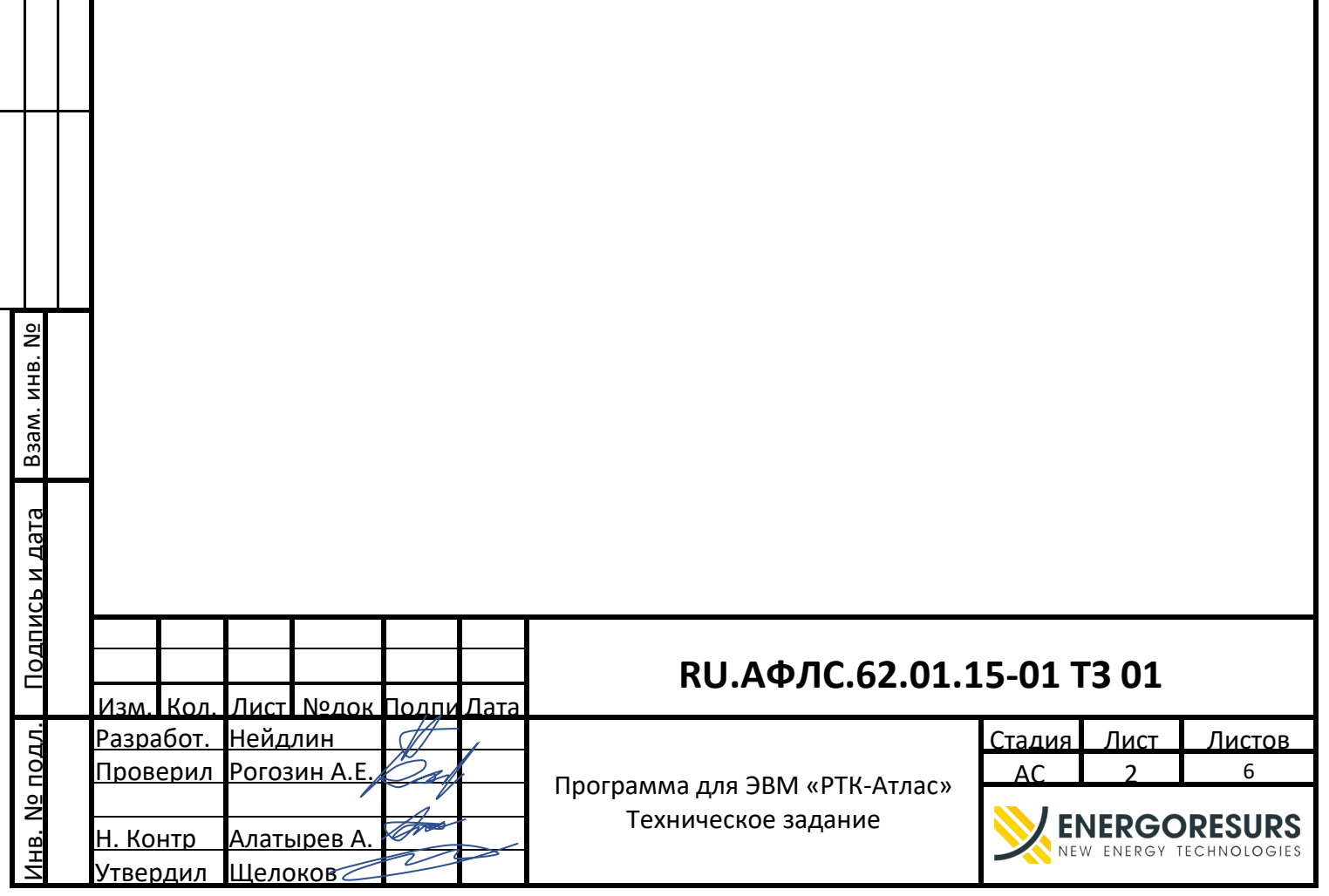

#### <span id="page-2-0"></span>1. Основное назначение

Программа для ЭВМ «РТК-Атлас» должна в кратчайшие сроки и с минимальными затратами решать задачи автоматизации локальных и распределенных объектов. Благодаря уникальным технологиям построения система должна быть легко масштабируемой до проектов, исчисляющих число объектов автоматизации сотнями.

Дружественный, интуитивно понятный интерфейс и большое число примеров дожны позволять начать использовать систему сразу после установки. Программа для ЭВМ «РТК-Атлас» должна охватывать цикл разработки проектов автоматизации от технологического программирования микропроцессорных контроллеров до создания рабочих мест верхнего уровня различной специализации. Открытые интерфейсы коммуникации, такие как ОРС DA и МЭК 60870-5-101/104, использование баз данных SQL должны легко осуществлять двунаправленную передачу информации между программой для ЭВМ «РТК-Атлас» и приложениями сторонних производителей.

Все настройки отдельного проекта программы для ЭВМ «РТК-Атлас», а также все используемые в проекте файлы (рисунки, анимация, шаблоны рапортов и пр.) должны храниться в одном каталоге. Модули системы создают в этом каталоге подкаталоги, где размещают им необходимые файлы. В корне каталога проекта должен находиться файл с расширением \*.kprj, который должен содержать глобальные настройки проекта, используемые всеми модулями (имя проекта, сигнализирующие цвета и пр.).

Исключение из правила «один проект - один каталог» должны составлять файлы баз данных пользователей, событий и истории технологического процесса. Эти файлы должны размещаться как в каталоге проекта, так и в любом другом месте, или даже на другой рабочей станции.

Сам каталог проекта может располагаться как на рабочей станции оператора или технолога, так и на любом доступном сетевом ресурсе (например, централизовано, на файл-сервере). При этом поддерживается задание пути к файлу проекта в формате UMC. Например, *\\server* 

\projects\iolla\main.kprj

Подкаталоги рабочего каталога проекта:

- Alarms - настройки подсистемы генерации аварийных сообщений и событий; Configurator - настройки сетевых рабочих станций и подсистемы администрирования пользователей;
- Dispatcher настройки модуля справочников;
- настройки контроллеров, в том числе и виртуальных: KEvents EnLogic настройки подсистемы регистрации событий;
- настройки модуля регистрации технологических параметров; KReports KLogger настройки модуля формирования отчетной документации; KVision - настройки модуля визуализации.

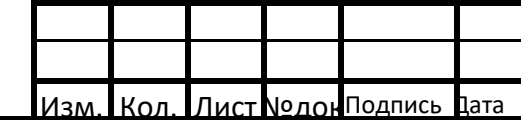

Взам. инв.

Подпись и дата

Инв. №

 $\overline{3}$ 

#### RU. АФЛС. 62.01.15-01 ТЗ 01

### <span id="page-3-0"></span>2. Состав и реализуемые функции

Система должна иметь функционал, предназначенный для выполнения следующих основных задач:

- сбор и регистрация первичной информации о ходе технологического процесса;
- обработка информации по алгоритмам пользователя:
- предоставление информации в виде мнемосхем технологического процесса;
- оперативное, диспетчерское управление;
- ведение истории технологического процесса;
- просмотр и анализ хода технологического процесса;
- формирование отчетной документации;
- экспорт оперативной и исторической информации в WEB;
- сигнализация и регистрация событий и нарушений в ходе технологического процесса;
- регистрация всех действий операторов;
- механизм настройки прав пользователей.

#### <span id="page-3-1"></span>3. Описание требуемых характеристик

Программа для ЭВМ «РТК-Атлас» функционирует в среде операционных систем Linux и Windows.

Поддерживаемые операционные системы Linux:

- Альт
- $\bullet$  Astra
- Ред ОС  $\bullet$

Список поддерживаемых версий Windows: Windows 7

- · Windows 8.1
- $\bullet$  Windows 10

Взам. инв.

Подпись и дата

 $\frac{1}{2}$ Инв.

 $\overline{3}$ 

- Windows Server 2008
- Windows Server 2008 R2
- Windows Server 2012
- Windows Server 2012 R2 Windows Server 2016
- Windows Server 2019

Минимальный объем оперативной памяти (ОЗУ) - 8 Гб. Рекомендуемый объем ОЗУ для проектов среднего масштаба - 16 Гб.

Рекомендуемый объем ОЗУ для проектов большого масштаба - от 32 Гб.

Для использования функции формирования отчетов в модуле Энергоанализ требуется наличие установленного пакета MS Office (компонент Excel)

По умолчанию программа для ЭВМ «РТК-Атлас» использует SQL-сервер Firebird 2.5, также поддерживается Firebird 3.

Для модуля Визуализация в проектах с насыщенными мнемосхемами (схемы электрических сетей) с большим количеством элементов на мнемосхеме необходимо

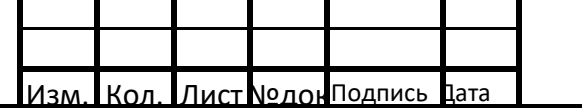

#### RU. АФЛС. 62.01.15-01 ТЗ 01

использовать компьютер с дискретной (внешней) видеокартой. При использовании встроенных видеокарт производительность 2D-графики крайне невысокая!

#### <span id="page-4-0"></span>4. Требования к серверу управления

Работа программы для ЭВМ «РТК-Атлас» под управлением операционных систем семейства Linux должна выполняться следующим образом:

 $1)$ Серверная часть программы для ЭВМ «РТК-Атлас» должна устанавливаться как нативное приложение Linux. Серверная часть должна соответствовать следующим требованиям установки: представлять собой набор приложений, скомпилированных для операционной системы Linux, и запускаемых в штатном режиме в виде демонов (служб) под управлением стандартного менеджера служб systemd (также возможен и ручной запуск как обычного консольного приложения). Для установки серверной части предоставляется архив под соответствующую операционную системы, после скачивания и распаковки архива для установки необходимо запустить скрипт установки, размещенный в корне, запуск необходимо производить с правами пользователя root. Серверная часть должна состоять из следующих модулей:

- daserver исполняемый файл сервера сбора данных
- edp исполняемый файл сервера регистрации событий
- enreg программа активации лицензии
- enlogic исполняемый файл виртуального контроллера ENLOGIC
- libennetcore.so динамическая библиотека общих функций

MQTT-брокер Mosquitto - должен быть включен в состав пакета для установки, устанавливается автоматически. Необходимо учитывать данных факт, и, в случае если в целевой операционной системе уже установлен пакет mosquitto - либо удалить его из менеджера пакетов Linux, либо исключить установку Mosquitto из скрипта установки программа для ЭВМ «РТК-Атлас».

 $2)$ Необходимые дополнительные компоненты для работы программы для ЭВМ «РТК-Атлас»:

SQL-сервер Firebird 3. Можно использовать из состава официального репозитория соответствующей версии операционной системы Linux. Также можно произвести установку Firebird с официального сайта firebirdsql.org.

 $3)$ Клиентская часть программа ДЛЯ **HBE** «РТК-Атлас», также  $\mathbf{a}$ конфигурационные модули, должны работать с использованием пакета WINE, его установка доступна из репозиториев соответствующего Linux. Для установки клиентской части программа для ЭВМ «РТК-Атлас» должен использоваться стандартный дистрибутив программа для ЭВМ «РТК-Атлас» для обновления - RTC-Atlas setup bin. А если используется полный дистрибутив, то не нужно устанавливать SQL-сервер Firebird 2.5 для Windows и драйвер ключа защиты. Серверная часть ПО должна быть выполнена в виде программы-демона (службы) для операционной системы Астра-Линукс. Служба должна работать с предварительно созданной администратором системы базой данных в СУБД PostgreSQL.

После запуска она должна подключиться к некой таблице в БД Oracle (настройки подключения берутся из конфигурационного файла), вычитать из неё список устройств телемеханики и сохранить его в своей БД. Далее она должна подключиться к МQTTброкеру, сравнить список устройств телемеханики из своей БД со списком, хранящимся в

Взам. инв.

Подпись и дата

 $\frac{1}{2}$ Инв.

 $\overline{3}$ 

#### RU. A & J C. 62.01.15-01 T3 01

МЭ104 и при обнаружении отличий загрузить изменившийся список в МЭ104. В дальнейшем такая операция должна производиться с заданной периодичностью.

Приходящие от АРМ контроля ТУ правила фильтрации служба должна через MQTTброкер передавать в устройства МЭ104, а приходящие от МЭ104 оповещения о результатах фильтрации и смене состояний в правилах фильтрации передавать на АРМ.

#### <span id="page-5-0"></span>**5. Лицензирование**

Взам. инв.

Подпись и дата

Подпись и дата

Инв.

3

Лист №дон Подпись Дата

№

№

Активация лицензии должна быть необходима только для серверной части, при этом в лицензии сервера должно указываться количество клиентских рабочих станций, разрешенных для одновременного подключения к этому серверу. Регистрация на стороне клиента (АРМ) не требуется, на клиентских рабочих местах не нужно производить активацию программной лицензии, или использовать аппаратный ключ защиты.

Лицензирование должно быть произведено двумя способами:

- Лицензирование с использованием аппаратного ключа защиты
- Лицензирование с использованием программного ключа и привязки к компьютеру

Лицензирование с использованием аппаратного ключа защиты должно быть более предпочтительным, потому что оно дает возможность конечному пользователю в процессе жизненного цикла системы автоматизации свободно переносить аппаратный ключ с одного компьютера на другой, например при выходе компьютера из строя.

Аппаратный ключ защиты должен устанавливаться в порт расширения USB. Не требуется устанавливать никакие дополнительные драйвера для поддержки аппаратного ключа. Скрипт установки программы для ЭВМ «РТК-Атлас» должен автоматически добавлять в операционную систему правила, необходимые для того, чтобы доступ к аппаратному ключу защиты USB был не только у пользователя root, но и у всех пользователей системы.

Лицензирование с использованием программного ключа должно применяться в случае затруднений, или невозможности использования аппаратного ключа по какойлибо причине, например в случае использования программа для ЭВМ «РТК-Атлас» на виртуальных машинах. Также программный ключ должен использоваться для активации временной лицензии.

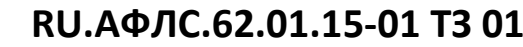